# Impfdoku-Portal

# Allgemein

Das Impfdoku-Portal dient der Erfassung und Dokumentation der Corona-Impfungen die von niedergelassenen Ärzten durchgeführt werden.

#### Anmelden

- Sie erreichen das Impfdoku-Portal über folgenden Link: >> https://impfdoku.kv-safenet.de/impfen
- Wählen Sie im Drop-Down-Menü Ihre KV und bestätigen Sie mit "Anmelden":

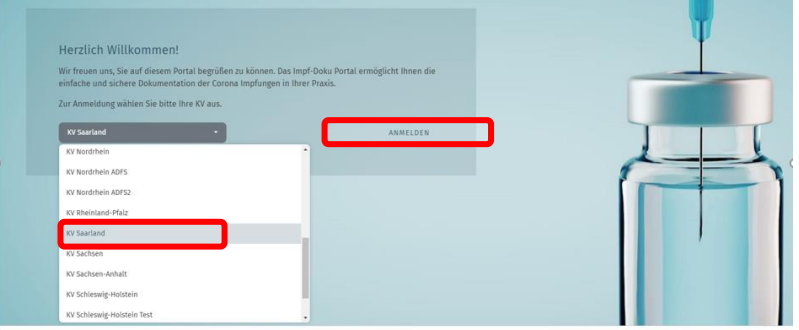

Geben Sie Ihre persönlichen Zugangsdaten ein:

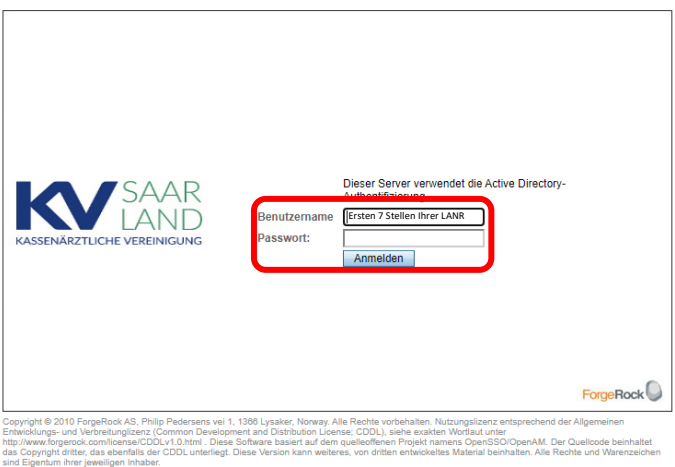

## Zugangsdaten

Bitte beachten Sie, dass Sie das Impfdoku-Portal nur über Computer aufrufen können, die am Safenet (z. B. über den TI-Konnektor) angeschlossen sind.

Hinweise, wenn Sie noch keine Zugangsdaten haben oder wenn Sie die Zugangsdaten vergessen haben:

- die Zugangsdaten zum Mitgliederbereich von kvsaarland.de entsprechen denen vom KV Saarland Online-Portal
- Sie können Sie diese Zugangsdaten über das Antragsformular "... KVS Online Portal Verbindliche Teilnahmeerklaerung …" beantragen.

Das Formular finden Sie z. B. im KV Saarland Online-Portal unter: Abrechnung >> FAQ

- Wenn Sie die Zugangsdaten verlegt oder vergessen haben, nutzen Sie bitte das Formular "... KVS Online Portal Erneute Zugangsdatenanforderung …" Das Formular finden Sie z. B. im KV Saarland Online-Portal unter: Abrechnung >> FAQ
- Bitte beachten Sie, dass wir Ihre Anträge im Original, also per Post oder persönlich überbracht, benötigen

## Dateneingabe und Übermittlung

 Bitte fügen Sie die Praxisadresse hinzu. Wählen Sie dazu "Praxisadresse Hinzufügen":

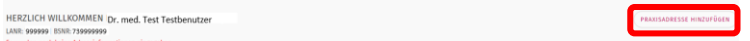

Geben Sie die Adressdaten ein und bestätigen Sie mit "Adressdaten speichern"

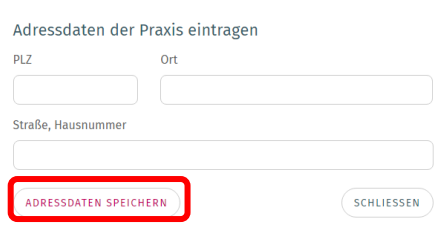

 Geben Sie die Tagesanzahl der Erst- und Zweitimpfungen nach Impfstoff in die entsprechenden Felder ein:

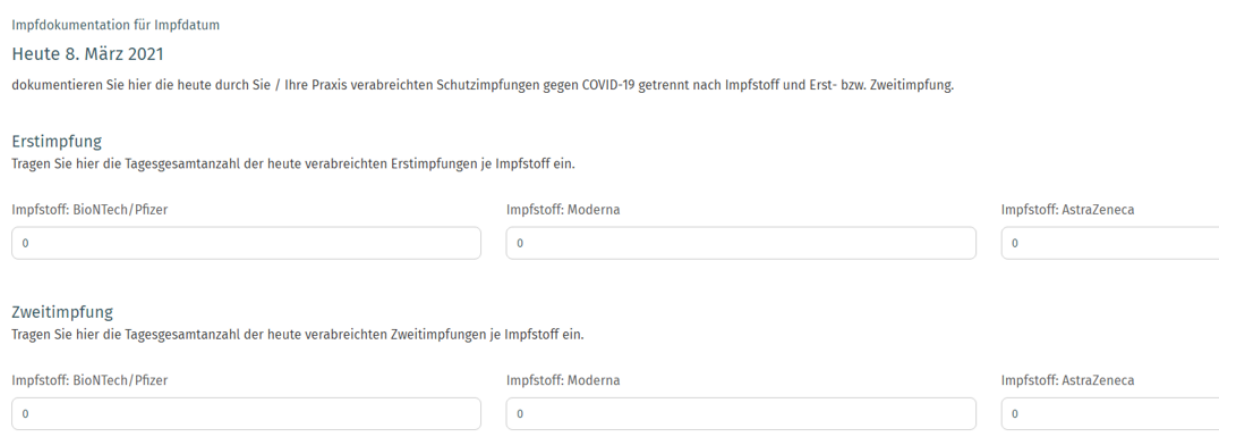

• und übermitteln Sie die Daten mit "Daten senden":

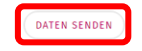